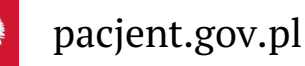

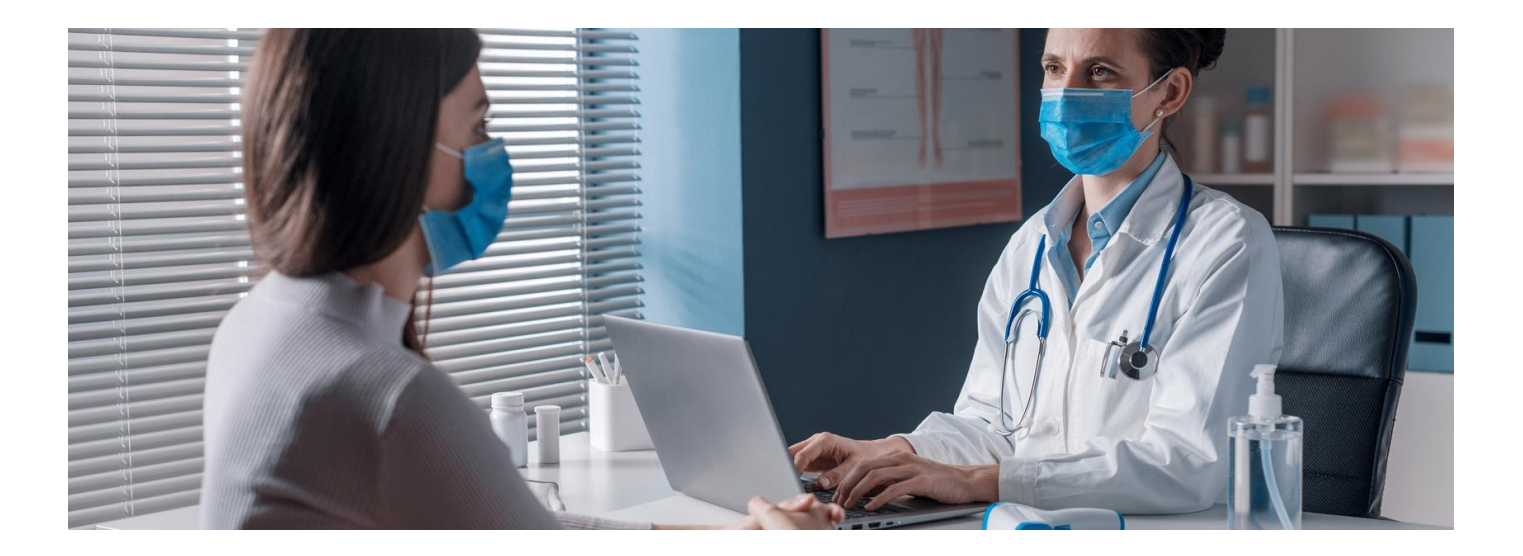

# Udostępnij informacje lekarzowi lub przychodni

**Jak upoważnić medyka, farmaceutę lub przychodnię do dostępu do Twoich danych za pośrednictwem aplikacji mojeIKP? Kiedy jest to użyteczne?**

Wybrani przez Ciebie: lekarz podstawowej opieki zdrowotnej (POZ), pielęgniarka POZ, położna POZ i przychodnia POZ mają dostęp do Twojej dokumentacji. Każdy lekarz ma też dostęp do dokumentów, które sam Tobie wystawił.

Co w przypadku, kiedy korzystasz z usług innego lekarza, np. specjalisty, a ten potrzebuje informacji o Twoim dotychczasowym leczeniu w innych miejscach np. po to, by odpowiednio dobrać Ci leki?

Do tej pory medyka, farmaceutę lub przychodnię mogłeś/aś upoważnić do dostępu do Twoich danych na Internetowym Koncie Pacjenta. Teraz możesz zrobić to przez mojeIKP.

#### **Sprawdź, jak może Ci pomóc farmaceuta, jeśli upoważnisz go do dostępu do informacji o [wykupionych](https://pacjent.gov.pl/aktualnosc/pokaz-farmaceucie-swoje-e-recepty) lekach**

### Korzystaj z mojeIKP

mojeIKP to aplikacja mobilna, która daje dostęp do wybranych funkcjonalności Internetowego Konta Pacjenta.

Możesz ją pobrać na systemy Android z Play **[Google](https://play.google.com/store/apps/details?id=pl.gov.cez.mojeikp)**

**lub** iOS z App [Store](https://apps.apple.com/pl/app/id1557426960?l=pl).

Aplikacja umożliwia:

- szybkie umówienie terminu szczepienia przeciwCOVID-19
- łatwe wyszukiwanie e-recept i e-skierowań
- odbieranie powiadomień o wystawionych e-receptach ie-skierowaniach, wysyłanych bezpośrednio na telefon. Dotyczy to także e-recept i e-skierowań wystawionych dzieciom czy bliskiej osobie, która upoważniła Cię do swojego Internetowego Konta Pacjenta
- wykupienie leku w aptece przez pokazanie koduQR na ekranie telefonu (bez konieczności podawania farmaceucie numeru PESEL)
- sprawdzanie ulotki i dawkowania przepisanego leku
- sprawdzenie, kiedy i w jakiej placówce odbędzie się wizyta na podstawie zarejestrowanego e-skierowania
- pobieranie e-recept i e-skierowań na urządzenie mobilne w formie pdf z plikiem do wydruku, aby można je

było wysłać do innej osoby przy pomocy np. poczty internetowej lub komunikatorów internetowych, takich jak Messenger

- sprawdzenie wyniku testu na koronawirusa
- pobieranie Unijnego Certyfikatu COVID
- dostęp do portalu Diety NFZ
- dostęp do . **zdrowia" bezpłatnego planu [bezpiecznych](https://pacjent.gov.pl/aktualnosc/lepsza-kondycja-w-8-tygodni) treningów "8 tygodni do**

#### **Więcej na temat aplikacji [mojeIKP](https://pacjent.gov.pl/aktualnosc/mojeikp-na-komorke-lub-tablet)**

### Jak dać komuś dostęp do swoich danych

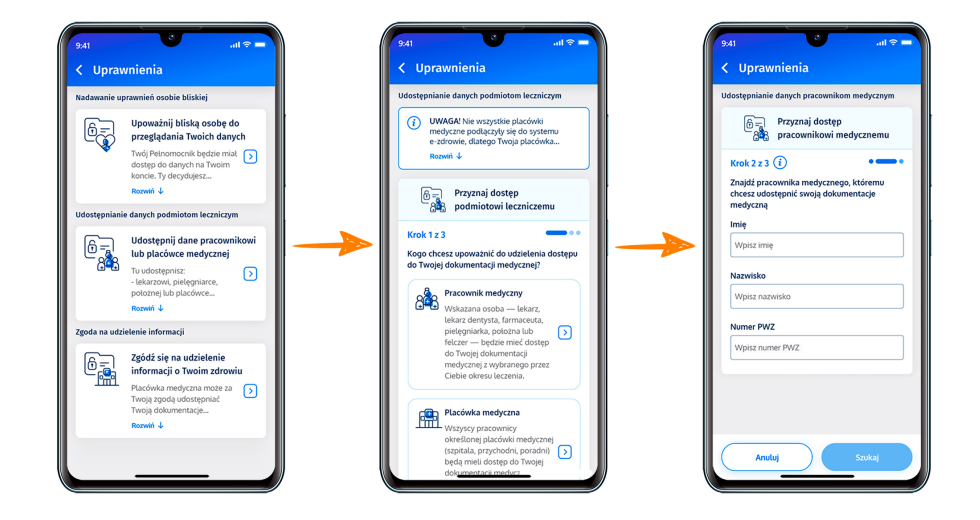

- Uruchom aplikację
- · Wejdź w "Menu" klikając trzy kropki w prawym górnym rogu ekranu a następnie w opcję >> "Uprawnienia"
- Wybierz opcję:
	- Udostępnij dane lekarzowi, pielęgniarce lub farmaceucie po rozwinięciu kafelka przeczytasz informację, że tutaj udostępnisz lekarzowi, pielęgniarce, położnej placówce medycznej Twoje e-recepty, e-skierowania i zdarzenia medyczne (takie jak wizyta u specjalisty, pobyt w szpitalu, wizyta na SOR, wyniki badań laboratoryjnych i innych), a aptece i farmaceucie – Twoje e-recepty i informacje o wykupionych lekach
- · Kliknij na "Przyznaj dostęp" i potem na jedną z trzech możliwości: Pracownik medyczny, placówka medyczna, apteka/punkt apteczny.
- Teraz wpisz dane osoby/placówki:
	- w przypadku lekarza, pielęgniarki lub położnej podajesz imię, nazwisko, numerPWZ (prawa wykonywania zawodu) i klikasz "Szukaj". Gdy system go znajdzie, wybierasz, czy będzie miał dostęp do wszystkich informacji czy wybranych dokumentów, całej dokumentacji medycznej czy tylko z określonego przedziału czasu. Klikasz "Zapisz"
	- o W przypadku przychodni lub innej placówki medycznej, wybierasz "Przyznaj dostęp placówce medycznej", wpisujesz adres i nazwę placówki, wybierasz właściwą z tych, które zaproponuje Ci system. Potem wybierasz zakres dostępu tak samo, jak w przypadku lekarza.
	- o W przypadku apteki wybierasz "Przyznaj dostęp aptece/punktowi farmaceutycznemu", wpisujesz adres i nazwę, wybierasz właściwą z tych, które zaproponuje Ci system. Potem wybierasz zakres dostępu tak samo, jak w przypadku lekarza, z tym, że farmaceutów możesz upoważnić wyłącznie do dostępu do erecept.

Jeśli pracownika medycznego nie ma w wykazie lub jeśli już upoważniasz medyka lub placówkę i mają dostęp do Twoich danych, system Cię o tym poinformuje.

Pamiętaj, że zawsze możesz cofnąć swoje upoważnienie do dostępu do danych, udzielone pracowników medycznemu, placówce czy aptece, lub zmienić jego zakres.

Nie wszystkie placówki korzystają jeszcze z systemu, więc może się zdarzyć, że mimo Twojej zgody dana przychodnia czy lekarz nie będą mieli dostępu do Twoich danych.

## Jak sprawdzić, kto jest upoważniony

- Wejdź w aplikację, kliknij na "Menu" > "Uprawnienia".
- Wybierz opcję: Udostępnij dane lekarzowi, pielęgniarce lub farmaceucie
- Zobaczysz tam osoby lub placówki, którym udzieliłeś/aś dostępu do Twoich danych.
- Jeśli wejdziesz na dane osoby lub placówki, zobaczysz dwa przyciski do wyboru:
	- Edytuj zakres dostępu
	- Usuń dostęp.

Wygenerowano: 03.08.2023 r. 12:21:10

**Udostępnij informacje lekarzowi lub [przychodni](http://pacjent.gov.pl/print/pdf/node/2410)**